- Thxer.com -

# Les Articles |\|on-Geek By Thxer For Commu N-PN

## IDA L'usine a Gaz

#### Intro

Il est 1:00 du mat', et suite à une suggestion de petit « tuto » sur ida je me tords dans mon lit, pleins d'idées … ou plutôt ce tuto me prends la tête alors je m'y attelle.

Alors IDA, certains disent « C'est une usine à gaz », et ben … oui carrément, personnellement je pense que c'est la hotte du père noël ! Je vous propose donc une petite visite guidée. (nocturne :( )

#### Mettre en place le debugger

IDA c'est bien mais lorsqu'on ouvre notre premier PE, on ne peut pas le debug dessuite. Il faut choisir le bon debugger.

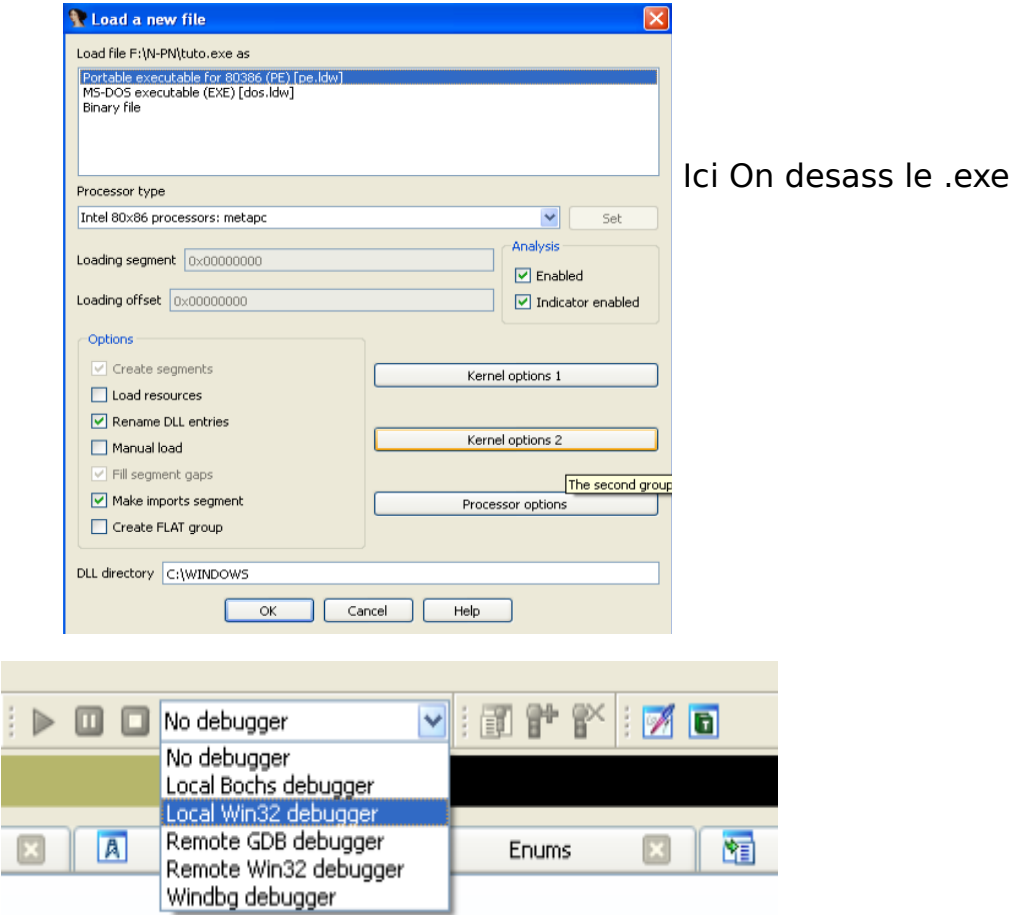

Comme c'est un PE on choisit « Local Win32 debugger »

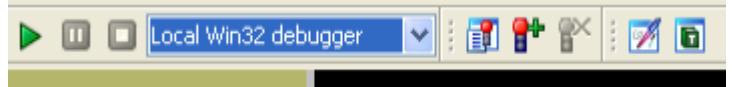

Yeah ! C'est vert on peut Debug !!!

Oui mais on peut aussi poser des Breakpoints (bp) car avant c'était pas possible.

Du coup pour poser un  $bp = F2$ .

La suite c'est comme pour OLLY :

 $F9$  = Run, F8=Fonction suivante, F7= Pas à Pas (ca donne des crampes)

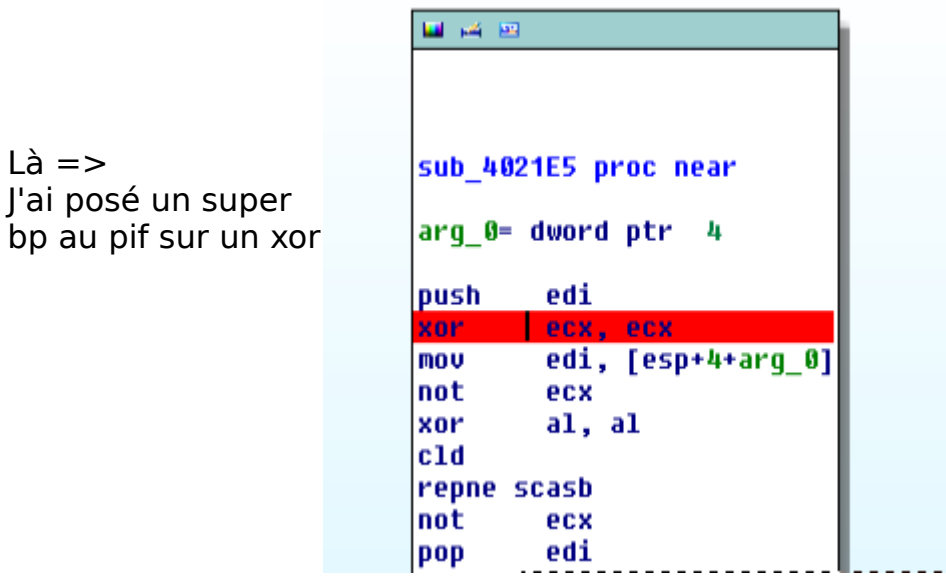

Bref quand c'est rouge y'a un bp. (F2 pour enlever)

Vous voulez lister les Bp ?

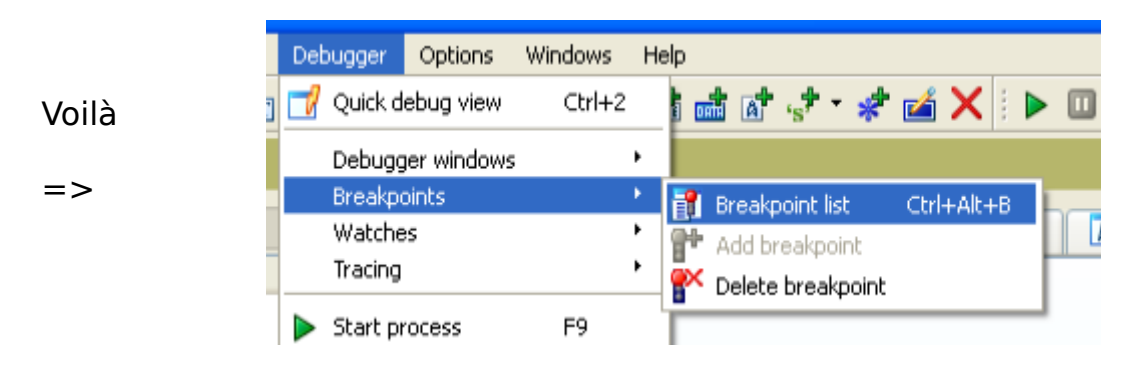

Bon okey, jusque là ça reste … basique

#### La Graph View !

C'est une des nombreuses qualités d'ida, le mode « graph » En général vous êtes sur cette vue de base.

Mais le Hic c'est que quand vous voulez vous balader dans le code bah … vous savez plus comment revenir le (-) de OLLY ne marche pas.

Il suffit d'utiliser la touche « espace » pour basculer entre les vues.

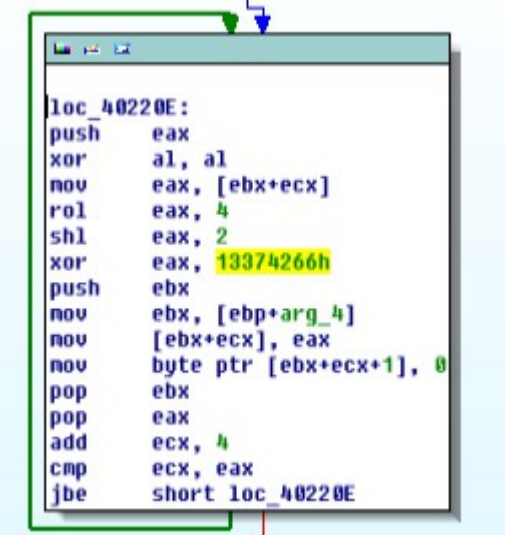

Vue « Inside »

Vue « Graph »

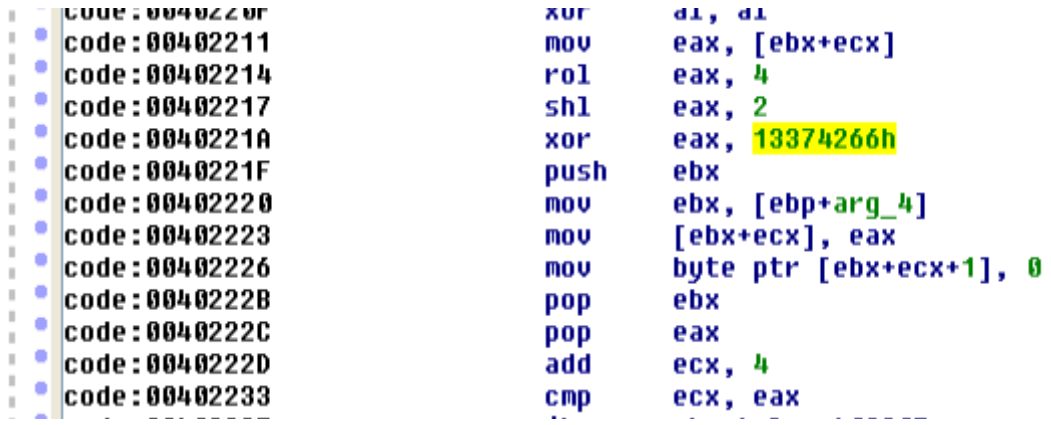

Pour rentrer dans un call il suffit de cliquer deux fois dessus.

On commence à toucher des choses cool non ?

#### Le Pseudo-Code

Parfois on se mélange un peu dans l'asm, et un pseudo code-c nous aidera à comprendre la mécanique interne, du coup IDA le fait pour nous.

Allez dans votre fonction.

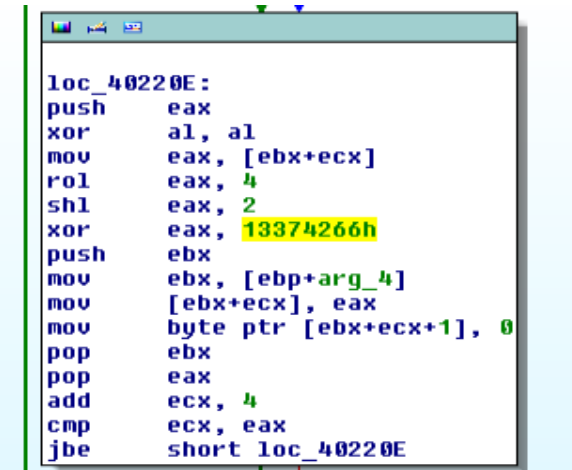

Puis faire F5 :

```
□ Pseudocode-B <mark>×</mark>
 LE IDA View-A
                                   DE Pseudocode-A
                                                     Ic
int cdecl sub 4021FA(int a1, int a2)
∢
  int result; // eax@1
  unsigned int v3; // ecx@1
  unsigned int v4; // ST04_402
  int \overline{v5}; // eax@2
  result = sub_4021E5(a1);03 = 0;do
  ₹
    v4 = result;0.5 = ROL (*( DWORD *)(a1 + 03), 4);
    *(_DWORD *)(a2 + u3) = 4 * u5 ^ 0x13374266;
    *(_BYTE *)(a2 + u3 + 1) = 0;
    result = 04;
    03 + 47Y
  while ( 03 \leq v4 );
  return result;
```
Magique non ? Pour revenir ? => Cliquez sur IDA View-A

Je sais pas vous … mais perso je ne veux pas m'arrêter là.

#### Le Renommage Ou Façonner son code !

Quand on dessas prendre des notes c'est bien, mais commenter et s'approprier le code c'est encore mieux !

IDA propose de pouvoir tout renommer, les variables, les fonctions etc … mais elle permet aussi de commenter le code !

Let's run !

#### Commenter le code

Les commentaire en asm c'est « : », du coup taper « : » sur votre ligne, une fenêtre s'ouvre commentez !

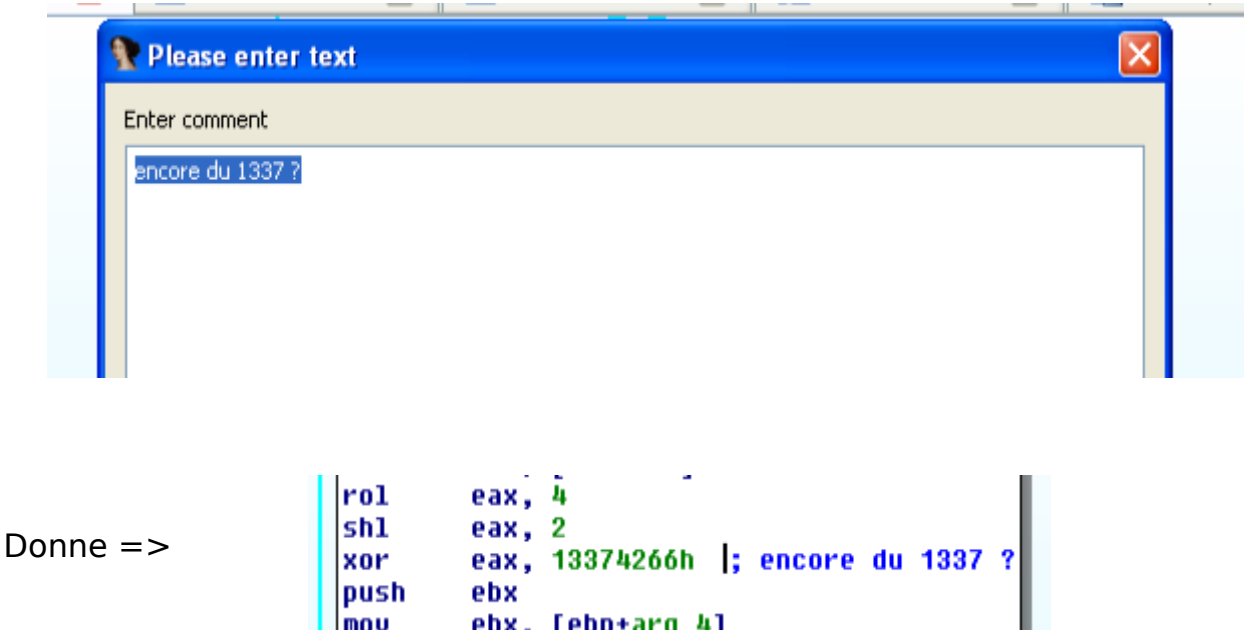

#### Renommer le reste

push

 $|$ mov

ebx

Vous venez de trouver ce que fait une fonction ou autre ? Oubliez le papier IDA est là !

ebx. [ebp+arg 4]

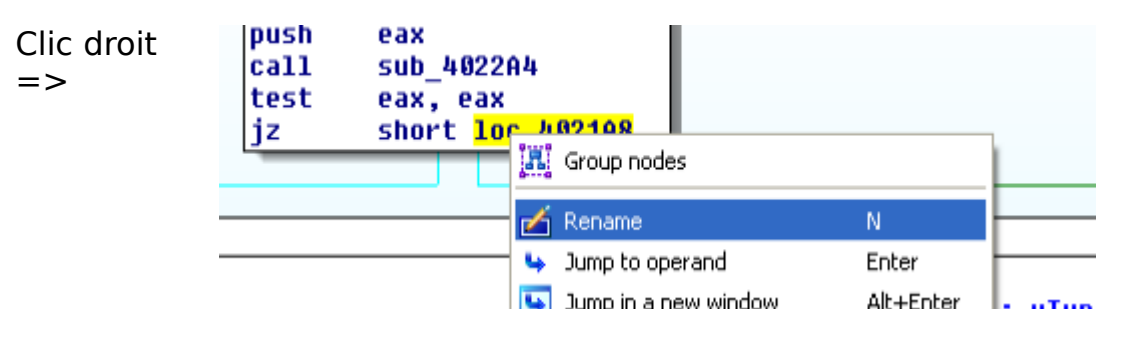

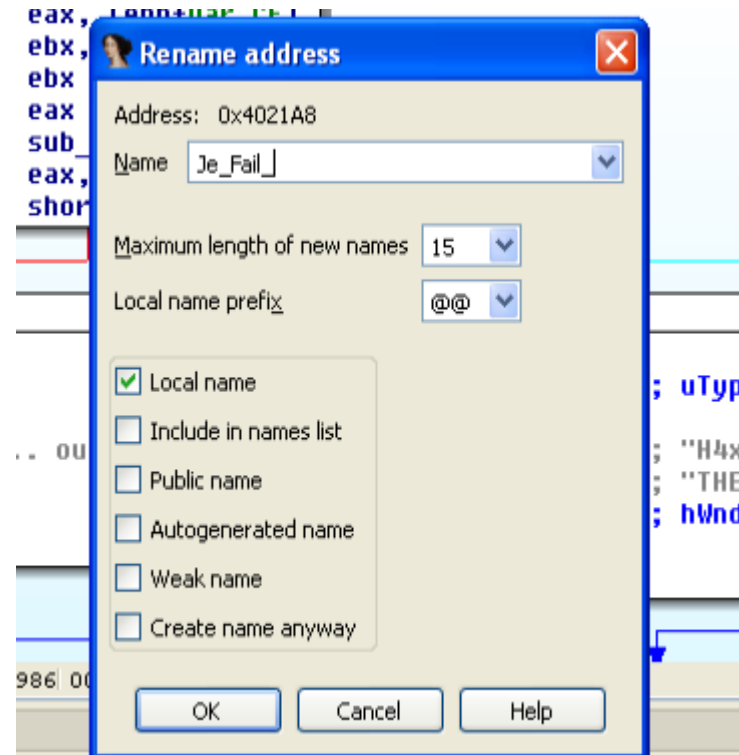

#### Donne :

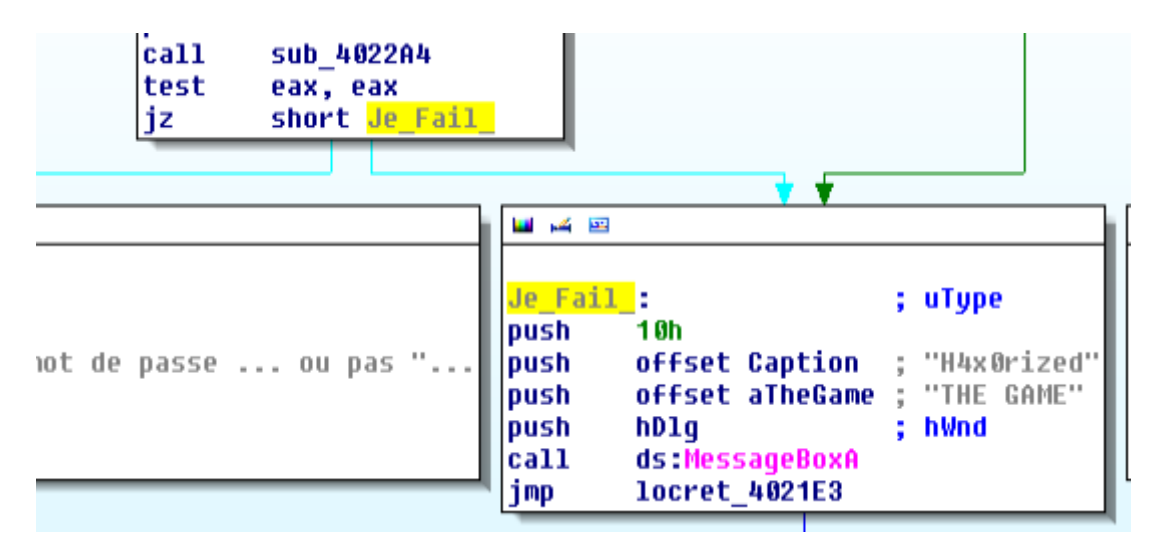

## Autre exemple :

Ici je sais qu'a cet offset j'ai le PSEUDO autant le dire non ?

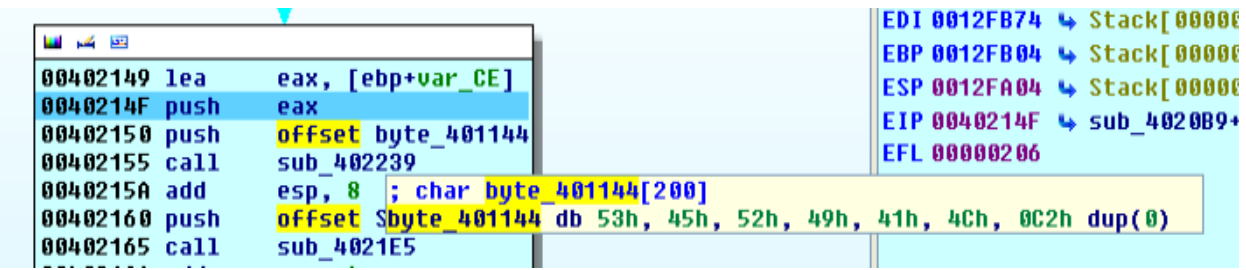

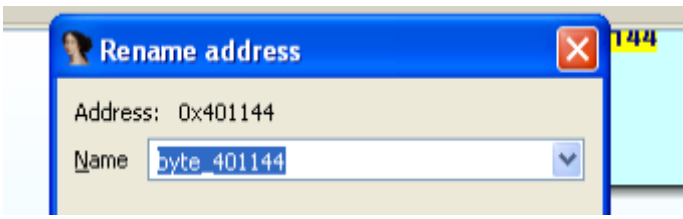

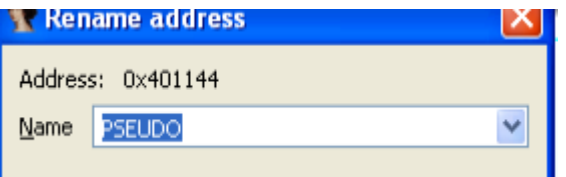

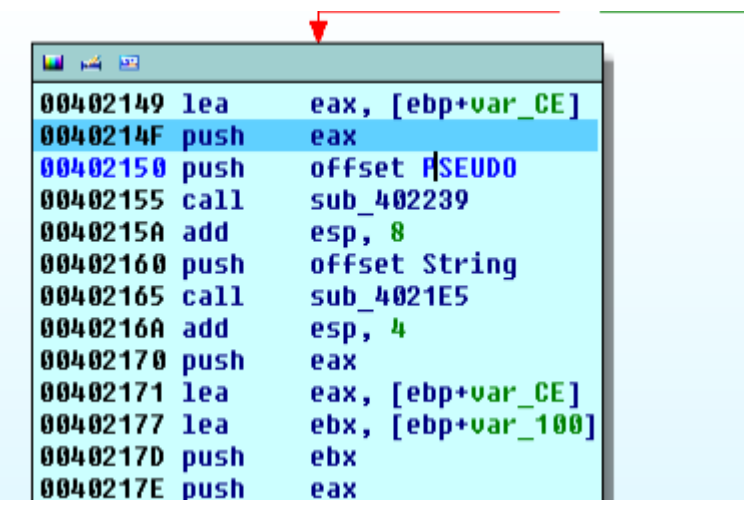

Pas mal non ? Ce qui donne dans les registres :

Avant

**We announced** EAX 0012FA36 + Stack[0000067C]:0012FA36 EBX 0040107C 4 data:String ECX 00000007 4

Après

EAX 0012FA36 → Stack[0000067C]:0012FA36 EBX 00401144 + data: PSEUDO

Héhé ! Je vous laisse imaginer la suite …

Encore plus ? Ok .. je vous livre mes découvertes : ) .

#### Afficher les Strings

Tout à l'heure on avait ça :

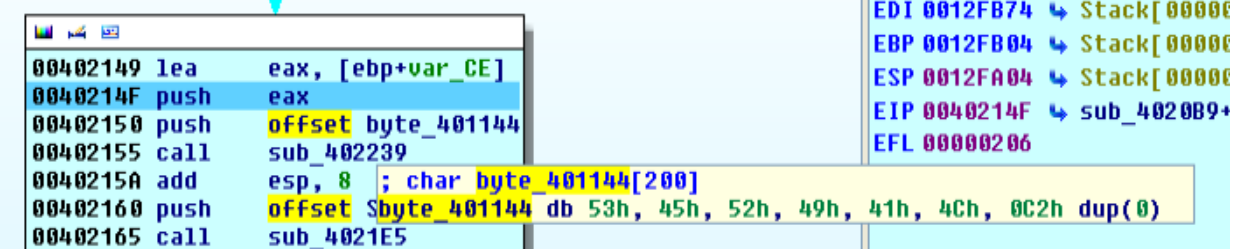

On ne parle pas tous (encore) l'hexa couramment.

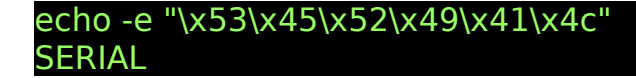

Donc on voit bien qu'en allant vite tout à l'heure j'ai renommer l'offset du serial en pseudo … passons : p .

Donc c'est assez lourd de devoir « convertir » en string à chaque fois.

Donc on va sur notre bidule et on appuie sur « a »

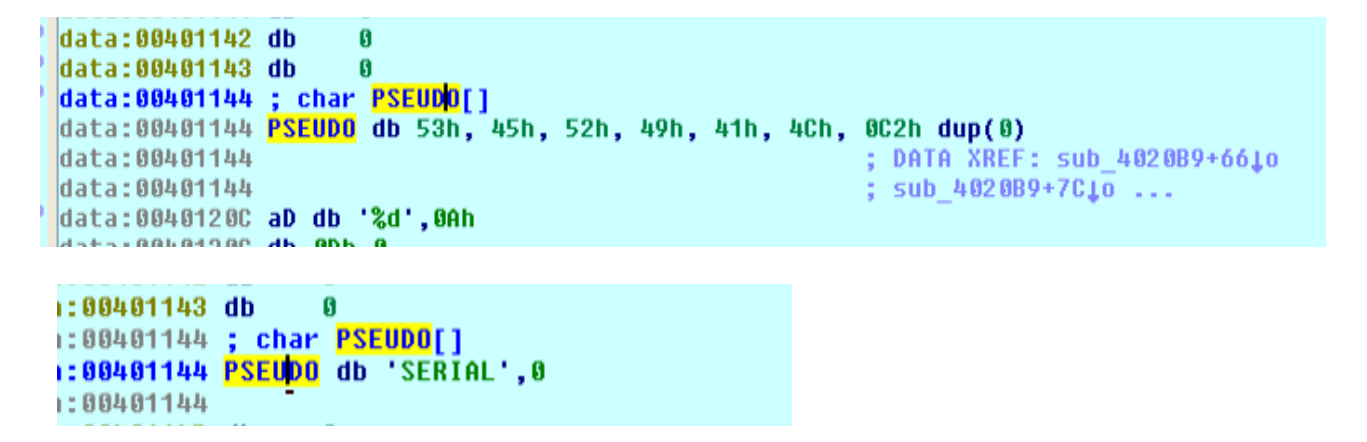

On peut aussi :

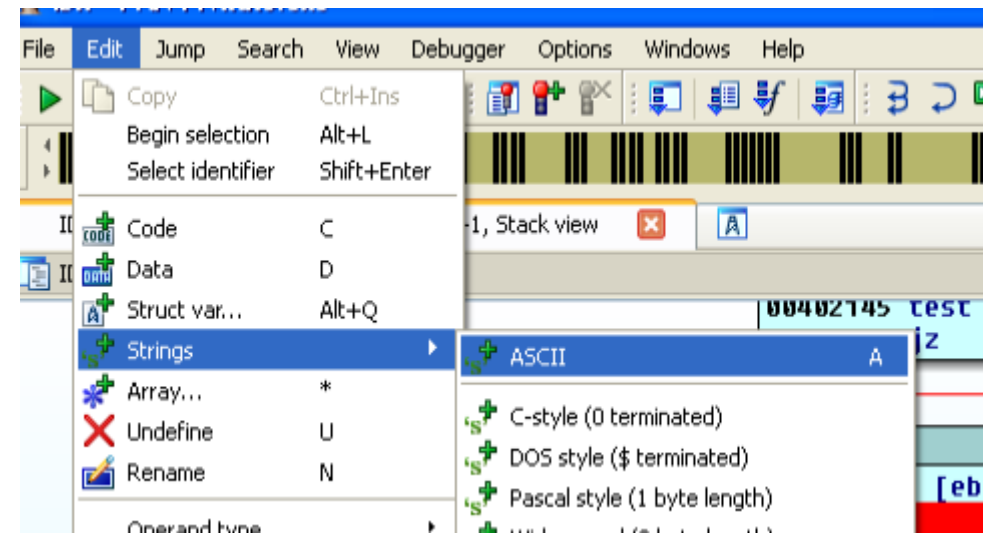

### Une aide bienvenue !

Encore autre chose, parfois on se confond dans les JMP , JZ , JBE , XOR , ROL alors IDA nous traduit .. si si je vous jure !

| <b>WIDA - F: W-PN tuto.exe</b><br>Jump Search View Debugger Options<br>File Edit<br>Windows Help<br>$\triangleright$ $\blacksquare$ $\blacksquare$ Local Win32 debugger<br>盯<br>围<br>$\frac{1}{2}$<br>Ħ                                                                                                    | Windows<br>Options<br>General<br>Colors<br>Font<br>Assembler directives<br>Sta<br>Name representation<br>Demangled names<br>Compiler<br>ASCII string style<br>Setup data types<br>$\n  B\n  D\n$<br>萌                                                                                                    | Help<br>Alt+A<br>Alt+D                                                                                                    |                           |                                                                                                    | - 0 x                                                                                                    |
|----------------------------------------------------------------------------------------------------|----------------------------------------------------------------------------------------------------|----------------------------------------------------------------------------------------------------|---------------------------|----------------------------------------------------------------------------------------------------|----------------------------------------------------------------------------------------------------|
| IIIIiiIIII<br>IDA View-EIP, General registers, Hex View-1, Stack view<br>$ \overline{A} $<br><b>IE IDA View-EIP</b>                                                                                                    | H I<br>FIDAT<br><b>N</b> IDA Options                                                                                                    |                                                                                                    | ΙxΙ                       | $\boxtimes$<br>General registers                                                                                                    | $\checkmark$<br><b>图 ×</b>                                                                                                    |
| data:0040113F db<br>Ø<br>data:00401140 db<br>$\mathbf{G}$<br>data:00401141 db<br>$\mathbf{a}$<br>data:00401142 db<br>data:00401143 db<br>data:00401144 ; char <b>PSEUDO[]</b><br>data:00401144 PSEUDO db 'SERIAL',0<br>data: 00401144<br>data:0040114B db<br>$\bf{0}$<br>data:0040114C db<br>$\bf{0}$<br>data:0040114D db<br>data:0040114E db<br>data:0040114F db<br>data:00401150 db<br>data:00401151 db<br>data:00401152 db<br>$\mathbf{g}$<br>data:00401153 db<br>$\bf{0}$<br>data:00401154 db<br>$\mathbf{R}$<br>00000544 00401144: data: PSEUDO<br>$\overline{O}$ Hex View-1 | Disassembly<br>Analysis<br>Cross-references<br>Strings<br>Address representation<br>Function offsets<br>Include segment addresses<br>Use segment names<br>Display disassembly lines<br>$\triangledown$ Empty lines<br>Borders between data/code<br>Basic block boundaries<br>Source line numbers<br>Line prefix example: seg000:0FE4<br>Low suspiciousness limit 0x10000<br>High suspiciousness limit 0x7FFE1000 | Browser<br>Graph<br>Misc<br>Display disassembly line parts<br>$\triangledown$ Line prefixes<br>Stack pointer<br>✔ Comments<br>$\triangledown$ Repeatable comments<br>Auto comments<br>Bad instruction <bad> marks<br/>Number of opcode bytes<br/>Instructions indention<br/>Comments indention<br/>Right margin<br/>Spaces for tabulation</bad> | O.<br>I٥<br>40<br>70<br>8 | 0012FA36 \ Stack[0000029C]:0012FA36<br>8040107C → data:aAbcdef<br>60000007<br>$00140608$ $\leftrightarrow$ debug009:00140608<br>80402032 → code:DialogFunc<br>0012FB74 → Stack[0000029C]:0012FB74<br>0012FB04 → Stack[0000029C]:0012FB04<br>0012FA04 + Stack[0000029C]:0012FA04<br>0040214F + sub 4020B9+96<br>00000206 | 0F <sub>0</sub><br>DF <sub>0</sub><br>IF <sub>1</sub><br>TF <sub>0</sub><br>SF <sub>0</sub><br>$ZF$ $0$<br>AF <sub>0</sub><br>PF <sub>1</sub><br>CF <sub>0</sub><br>日 × |
| 88482148<br>C4 04 00 00 00 85 C0 74 5F 8D 85 32 F<br>68 44 11 48 86 E8 DF 88 88 88 81 C4<br>00402150                                                                                                    |                                                                                                    |                                                                                                    |                           |                                                                                                    | $\land$                                                                                                    |
| 00000950 00402150: sub 4020B9+97                                                                                                    |                                                                                                    | Cancel<br>OK.                                                                                                    | Help                      |                                                                                                    | $\checkmark$                                                                                                    |
| $\equiv$ Output window                                                                                                    |                                                                                                    |                                                                                                    |                           |                                                                                                    | <b>B</b> X                                                                                                    |
| 77FC0000: loaded C:\WINDOWS\system32\secur32.dll<br>SB090000: loaded C:\WINDOWS\system32\uxtheme.dll<br>$_{\text{IDC}}$<br>AU: idle Down<br>Disk: 305GB                                                                                                    |                                                                                                    |                                                                                                    |                           |                                                                                                    | $\hat{\phantom{a}}$<br>$\vee$                                                                                                    |
| da61<br><b>i',</b> démarrer<br>口り目白                                                                                                    | Crackme if you can<br>IDA - F:\N-PN\tuto.exe                                                                                                    |                                                                                                    |                           |                                                                                                    | $\left( \right)$   02:09                                                                                                    |

Cochez « Auto-Comments »

J'admets le résultat est un peu lourd, mais bon ça peut aider sur un trou de mémoire .

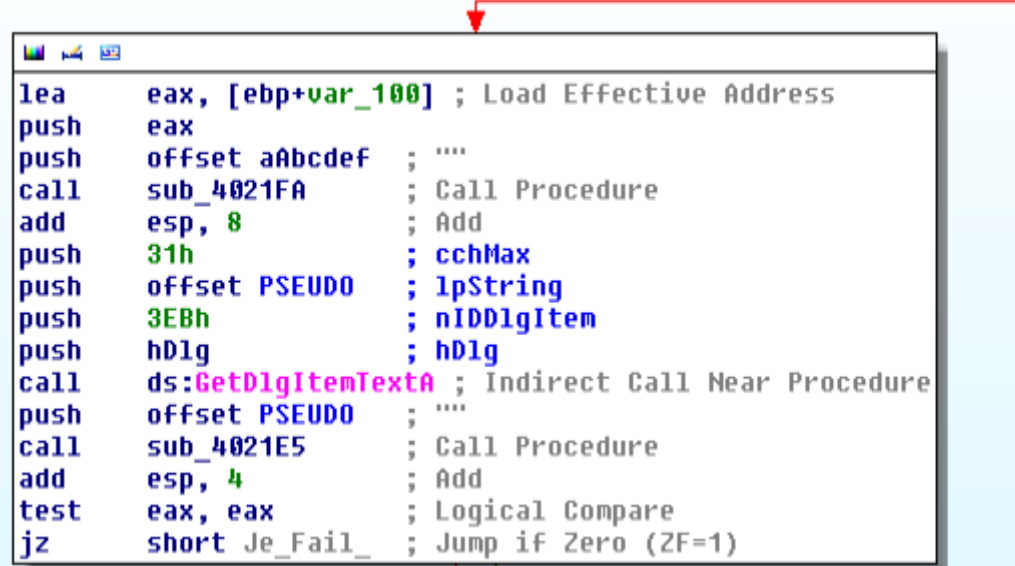

## IDA Ne Perd pas le Nord (lui)

Envie de savoir en plein debug ce que vaut un registre , ou ce que va donner le résultat de quelque chose ? Laissez votre souris dessus !

Esp ?

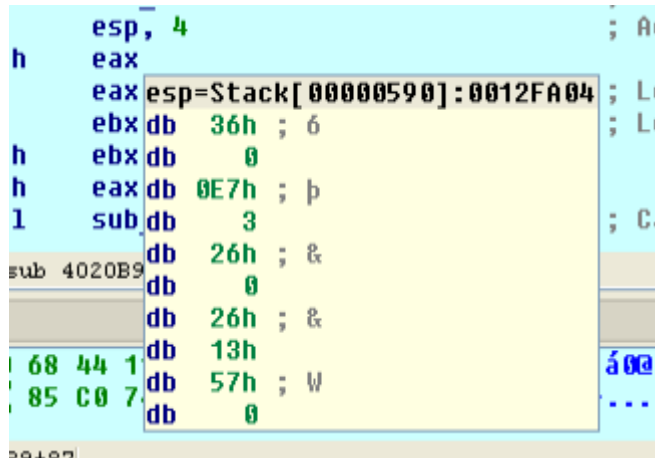

Voilà une petite idée quand on bosse sur un truc :

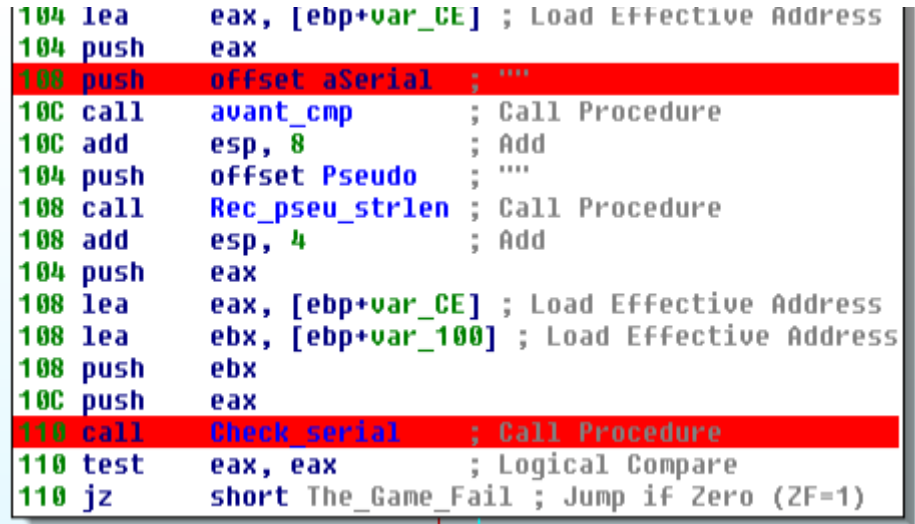

## L'édition Hexa et le Jump To

Vous voulez tester un nop ou autre sans toucher à l'hexa ? Faite clic droit « Set IP ».

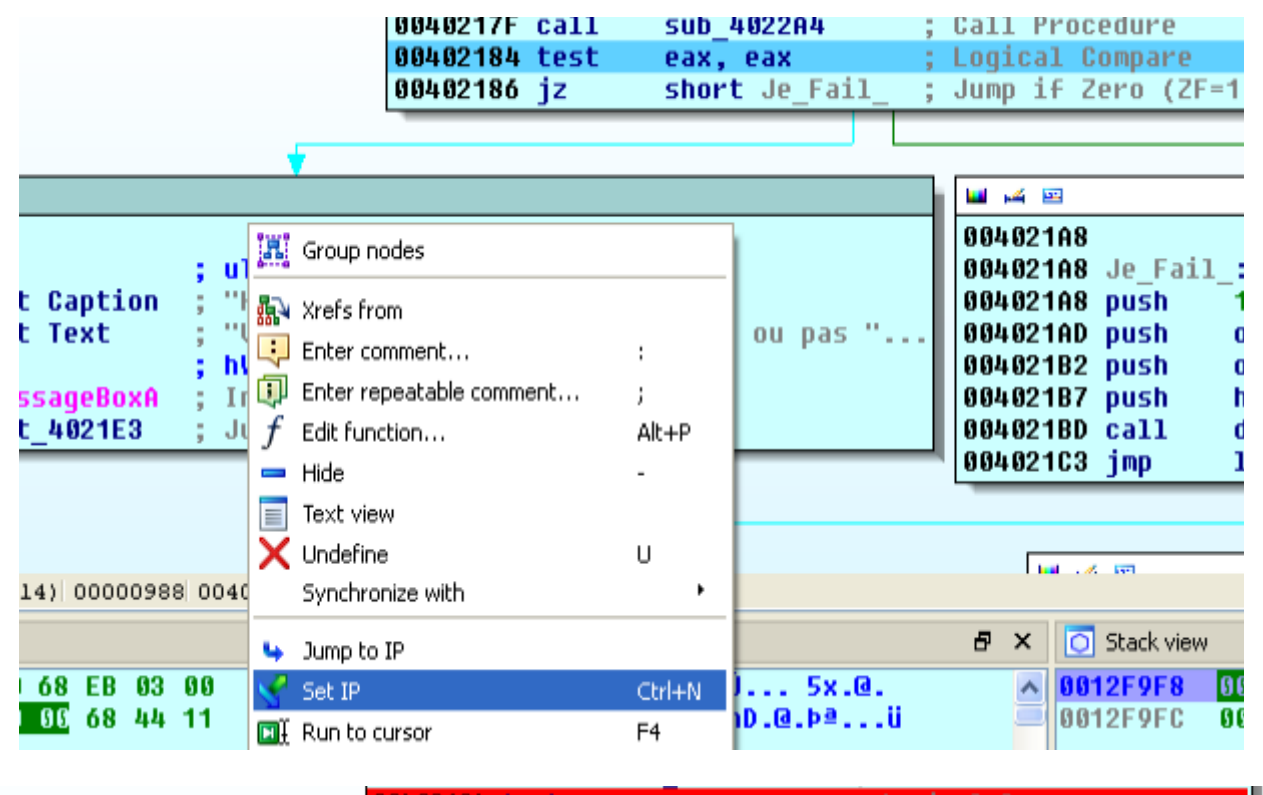

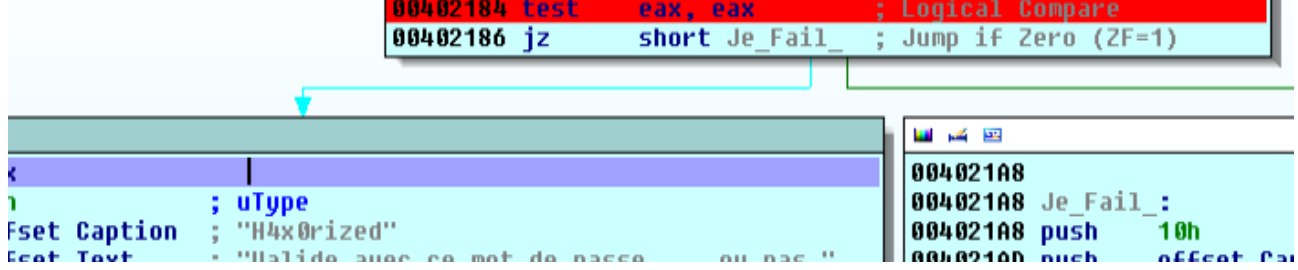

On jump plus à fail.

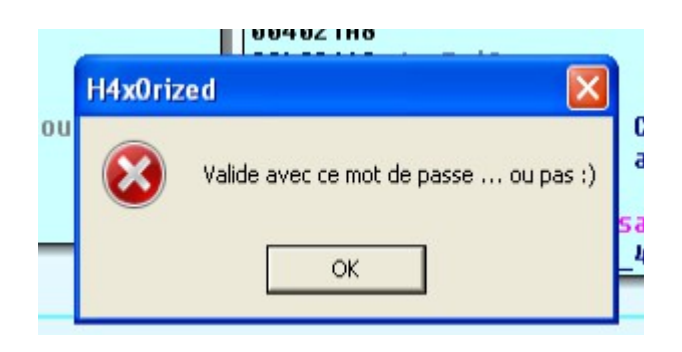

On met en jaune (1 clic)

**ADAACILL POTT** 00402184 test 00402186 jz

Si jamais on ouvre la « Hex view »

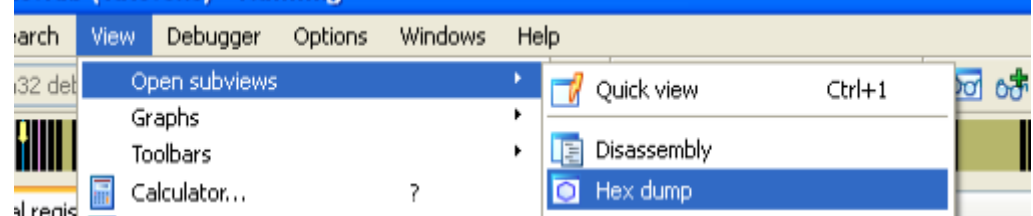

« Notre Jump est déjà sélectionne »

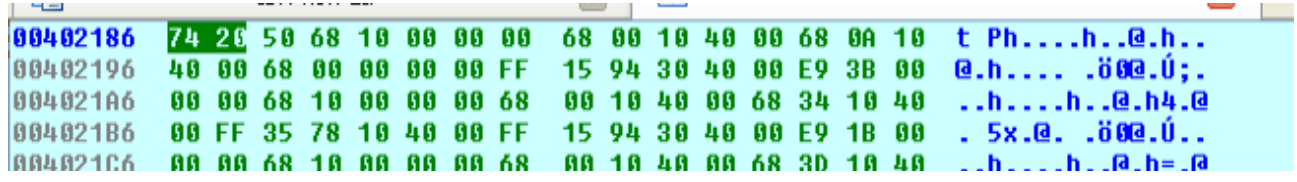

On clic droit « edit » :

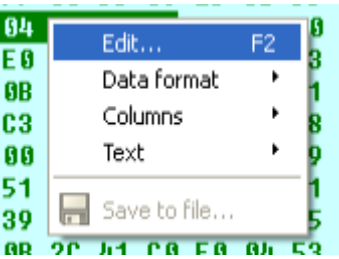

On met ce que l'on souhaite :

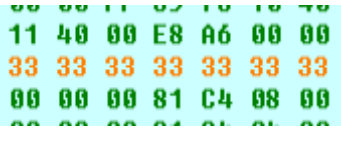

On enregistre :

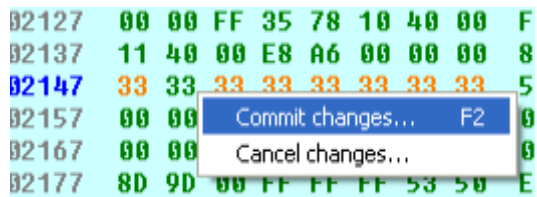

–-

Alors Heureux ? Il y'a encore beaucoup de choses mais c'est déjà pas mal. A une prochaine !